# Webex for Linux

**User Experience** 

# Native Webex client for Linux BETA

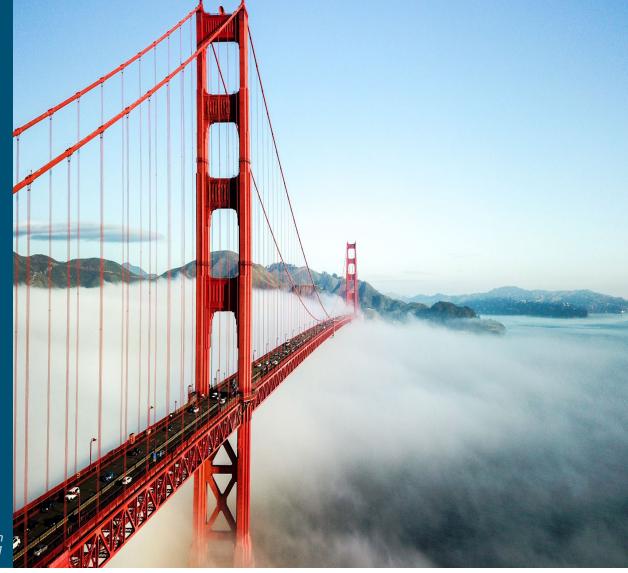

Webex Beta Team March 2021

## Legal Stuff Disclaimer and Confidentiality Notice

Be advised that the information contained in Cisco's product roadmaps do not constitute a promise or obligation of delivery of any functionality.

Many of the products and features described herein remain in varying stages of development and will be offered on a when-and-if-available basis.

This roadmap is subject to change at the sole discretion of Cisco, and Cisco will have no liability for delay in the delivery or failure to deliver any of the products or features set forth in this document.

This presentation is confidential and proprietary information of Cisco. The information contained in this document shall not alter or modify any contractual obligation between Cisco and you or your firm. Any use by, or disclosure to, persons or entities other than the intended recipients is prohibited.

This presentation is for planning and information purposes only. The specifications contained herein are subject to change without notice.

© 2020 Cisco and/or its affiliates. All rights reserved. Cisco Confidential

# Webex client for Linux

- Scope what is, and what isn't supported right now
- Install and Run
- User experience and Feedback
- Known Issues and Limitations
- Community resources

### Supported Distros at this time (more to be supported in the future):

- Ubuntu 18.04 and 20.04
- RHEL/CentOs 8.2

#### What is supported in the initial release:

With the first Beta version, users will be able to message, do 1:1 calls, and join meetings from the app. Following are the features supported:

- Create space/teams for collaboration
- Read/Post messages
- Start/join a 1:1 call with your co-workers to quickly connect
- Join meetings

## What is NOT supported in the initial release:

The following features are not supported in this Beta version but will be supported in the upcoming monthly updates.

- ECM file share
- Whiteboarding in spaces or calls
- Share screen in the app
- Schedule meetings
- Embedded apps

# Install and Run

## • Getting the Webex Client:

## For external testing, installer builds will be provided in the space

- Version history:
  - 41.4.0.18172 (released March 5, 2021) 41.4.0.19005 (released Feb 3, 2021)
  - 41.2.0.19001 (released Dec 21, 2021)

We directly provide installers for pre-tested versions on Cisco Box at the moment, while working on an equivalent distribution mechanism to the existing Desktop clients.

# Install and Run – Ubuntu (DEB)

- In a terminal do: sudo apt-get install ./Webex.deb
- We install to: /opt/Webex

| eddie@T540p-2: ~/Downloads                                                                                                    | 008   | eddie@T540p-2: /opt/Webex                                                                                                    | - 0 8 |
|----------------------------------------------------------------------------------------------------|-------|----------------------------------------------------------------------------------------------------|-------|
| File Edit View Search Terminal Help                                                                                                    |       | File Edit View Search Terminal Help                                                                                                    |       |
| <pre>rHe Edit View Search Terminal Help<br/>eddie@T540p-2:-\$ cd Downloads/<br/>eddie@T540p-2:-/Downloads\$ ls<br/>Webex.deb<br/>eddie@T540p-2:-/Downloads\$ sudo apt-get install ./Webex.deb<br/>[sudo] password for eddie:<br/>Reading package lists Done<br/>Building dependency tree<br/>Reading state information Done<br/>Note, selecting 'webex' instead of './Webex.deb'<br/>The following packages were automatically installed and are no longer requ<br/>efibootmgr gir1.2-geocodeglib-1.0 libfwup1 ubuntu-web-launchers<br/>Use 'sudo apt autoremove' to remove them.<br/>The following additional packages will be installed:<br/>libc-dev-bin libc6-dev libjpeg-dev libjpeg-turbo8-dev libjpeg8-dev<br/>linux-libc-dev manpages-dev<br/>Suggested packages:<br/>glibc-doc<br/>The following NEW packages will be installed:<br/>libc-dev-bin libc6-dev libjpeg-dev libjpeg-turbo8-dev libjpeg8-dev<br/>linux-libc-dev manpages-dev webx<br/>0 upgraded, 8 newly installed, 0 to remove and 16 not upgraded.<br/>Need to get 6,125 kB/194 MB of archives.<br/>After this operation, 521 MB of additional disk space will be used.</pre> | ùred: | <pre>Price Edit View Search Terminal Help<br/>Unpacking libjpeg8-dev:amd64 (8c-2ubuntu8)<br/>Selecting previously unselected package libjpeg-dev:amd64.<br/>Preparing to unpack/6-libjpeg-dev_8c-2ubuntu8_amd64.deb<br/>Unpacking libjpeg-dev:amd64 (8c-2ubuntu8)<br/>Selecting previously unselected package manpages-dev.<br/>Preparing to unpack/7-manpages-dev_4.15-1_all.deb<br/>Unpacking manpages-dev (4.15-1)<br/>Selecting previously unselected package webex.<br/>Preparing to unpack/8-Webex.deb<br/>Unpacking webex (41.2.0.19000)<br/>Setting up libc6-dbg:amd64 (2.27-3ubuntu1.3)<br/>Setting up libc6-dbg:amd64 (4.15.0-126.129)<br/>Setting up libpgg-turbo8:amd64 (1.5.2-0ubuntu5.18.04.4)<br/>Setting up libpge-turbo8:amd64 (1.5.2-0ubuntu5.18.04.4)<br/>Setting up libc6-dev:amd64 (8c-2ubuntu3)<br/>Setting up libpgg8-dev:amd64 (8c-2ubuntu8)<br/>Setting up libpg9-turbo8.dev:amd64 (1.5.2-0ubuntu5.18.04.4)<br/>Setting up libpg9-turbo8.dev:amd64 (1.5.2-0ubuntu5.18.04.4)<br/>Setting up libpg9-turbo8.dev:amd64 (1.5.2-0ubuntu5.18.04.4)<br/>Setting up libpg9-turbo8.dev:amd64 (8c-2ubuntu8)<br/>Setting up libjpeg8-dev:amd64 (8c-2ubuntu8)<br/>Setting up libjpg9.turbo8.dev:amd64 (8c-2ubuntu8)<br/>Setting up libjpeg-forman-db (2.8.3-2ubuntu0.1)<br/>Processing triggers for man-db (2.27-3ubuntu1.1)<br/>Processing triggers for libc-bin (2.27-3ubuntu1)</pre> |       |
| Do you want to continue? [Y/n] Y                                                                                                    |       | eddie@T540p-2:/opt/Webex\$ ./Webex []                                                                                                    |       |

- Launch with the CiscoCollabHost executable in: /opt/Webex/bin
- The user's cache (database and logs) are in: ~/.local/share/Webex/
- To remove run: sudo apt-get remove webex

© 2020 Cisco and/or its affiliates. All rights reserved. Cisco Confidentia

# Install and Run – CentOS (RPM)

- In a terminal do: sudo yum localinstall Webex.rpm
- We install to: /opt/Webex

| epetkov@localhost:~/Downloads                                                                            | × | E epetkov@localhost:/opt/Webex                                                                                                    | ×                                                                                       |
|----------------------------------------------------------------------------------------------------|---|----------------------------------------------------------------------------------------------------|-----------------------------------------------------------------------------------------|
| File Edit View Search Terminal Help                                                                      |   | File Edit View Search Terminal Help                                                                                                    |                                                                                         |
| [epetkov@localhost ~]\$ cd Downloads/<br>[epetkov@localhost Downloads]\$ sudo yum localinstall Webex.rpm |   | Running scriptlet: xcb-util-keysyms-0.4.0-7.el8.x86_64         Installing       : xcb-util-image-0.4.0-9.el8.x86_64         Running scriptlet: xcb-util-image-0.4.0-9.el8.x86_64         Installing       : libXScrnSaver-1.2.3-1.el8.x86_64         Running scriptlet: webex-41.2.0.19000-1.x86_64         Installing       : webex-41.2.0.19000-1.x86_64         Running scriptlet: webex-41.2.0.19000-1.x86_64         Verifying       : libXScrnSaver-1.2.3-1.el8.x86_64         Verifying       : xcb-util-image-0.4.0-9.el8.x86_64         Verifying       : xcb-util-image-0.4.0-9.el8.x86_64         Verifying       : xcb-util-renderutil-0.3.9-10.el8.x86_64         Verifying       : xcb-util-renderutil-0.3.9-10.el8.x86_64         Verifying       : xcb-util-renderutil-0.3.9-10.el8.x86_64 | 3/6<br>3/6<br>4/6<br>5/6<br>6/6<br>6/6<br>6/6<br>1/6<br>2/6<br>3/6<br>4/6<br>5/6<br>6/6 |

- Launch with the CiscoCollabHost executable in: /opt/Webex/bin
- The user's cache (database and logs) are in: ~/.local/share/Webex/
- To remove run: sudo apt-get remove webex

 $\ensuremath{\mathbb{C}}$  2020 Cisco and/or its affiliates. All rights reserved. Cisco Confidentia

## **User Experience and Feedback**

- The user experience is similar to what Windows and Mac desktop clients provide today.
- Feedback and Troubleshooting

Logs and feedback: Logs can be sent by selecting  $\text{Help} \rightarrow \text{Send}$  Logs in the client.

- The user's cache (database and logs) are in: ~/.local/share/Webex/
- Spaces

Feedback is welcome in the trial space(s)

## Known Issues and backlog

- (Installer dependency) Fail to launch on Debian Wayland [SPARK-197072] Workaround: Use X11 session
- (App) Render corrupted on Resume/Screen unlock [SPARK-195176]. Workaround: If multi-monitor, move between monitors. Otherwise restart
- (App) Proxies not implemented yet. WIP [SPARK-197503
- (App) SSO problems with ADFS/SAML and user-agent string. [SPARK-208576]
- (App) Crash when clicking About menu when not signed in. WIP [SPARK-188940]
- (Messaging) ECM not implemented yet. [SPARK-182717]
- (Messaging) Text alignment issues in Search and EULA screen. [SPARK-190254]
- (Messaging) System font size not reflected (small fonts). [SPARK-197494]
- (Messaging) Occasional white screen in messaging area. [SPARK-198476] Workaround: restart client
- (Messaging) Search results cover the Contact Card. [SPARK-213945]
- (Meetings) Screen share not supported on Wayland. [SPARK-186176] Workaround: use X11 session
- (Meetings) App share not implemented yet. [SPARK-186176] Workaround: use screen share for now
- (Meetings) Virtual Background not implemented yet.
- (Meetings) CUCM Calling not implemented yet. [SPARK-205745]
- (Meetings) Can't turn video back on if it's toggled off. WIP [SPARK-215116]
- (Meetings) Crash when adding monitor during screen share. [SPARK-215476]
- (Meetings) Occasional black border flickering in the call window (CentOS). [SPARK-215456]
- (Meetings) Duplicate active speakers on Call view. [SPARK-215209]
- (Meetings) "Cancel" button string is truncated. [SPARK-215182]
- (Meetings) Share button not removed while receiving a share on Wayland. [SPARK-215890]
- (Meetings) Share button sometimes unresponsive. [SPARK-215892]
- (Meetings) Notification toasts show on the wrong monitor. [SPARK-215902]
- (Devices) Static on line when using an external mic. [SPARK-208586] Workaround: Disable noise/echo cancellation on microphone or in Pulse settings.

 $\ensuremath{\mathbb{C}}$  2020 Cisco and/or its affiliates. All rights reserved. Cisco Confidentia

## Next Steps

- Your participation is key for Beta engagement and a successful release
- Ensure the focus of discussions and feedback is on experience and insights
- Appropriate use of internal and external spaces
- MUBTA as needed
- Thank you

## Contacts

- Product Owners
  - Manali Dongre
- EFT Team Members
  - Eddie Petkov
  - Colin Walsh

#### Setting Up a Linux Machine Virtual Machine

Download VirtualBox: <u>https://www.virtualbox.org/</u>
Download Ubuntu 20.04 image: <u>https://releases.ubuntu.com/20.04/</u>
Run the VirtualBox installer and accept the defaults.
Install Ubuntu on the VirtualBox: <u>https://itsfoss.com/install-linux-in-virtualbox/</u>
(Optional, but recommended) For full screen display install VirtualBox Guest Additions: <u>https://www.tecmint.com/install-virtualbox-guest-additions-in-ubuntu/</u>

For more detailed instructions and guides for other distros see here: Building the Linux Client

#### Native

If you don't already have Linux on your machine you can: •Re-image the machine (all data will be lost) •Use Full Disk Encryption when installing Ubuntu: <u>https://releases.ubuntu.com/20.04/</u> •(INTERNAL) Modify the installation to follow CTD policies: <u>About Cisco Trusted Devices (CTD)</u> (this script should help: <u>https://wwwin-github.cisco.com/cilp-it/conversion-scripts/tree/master/ubuntu</u>)

You can visit the Linux Enthusiasts space for further discussion and community support regarding Linux installation: <u>https://eurl.io/#SkeKDrrqE</u>

© 2020 Cisco and/or its affiliates. All rights reserved. Cisco Confidentia